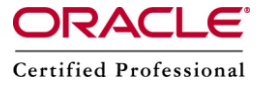

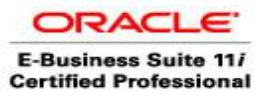

**Author –** *A.Kishore/Sachin http://appsdba.info*

# **Personalize the Login Page**

This document describes the steps to personalize the Oracle apps login page.

#### **1. Attributes of the login page**

It is possible to control the display of some attributes of the login page, for instance user name or password hints, language switchers, forgot password link, corporate policy message, etc.

For this, we need to set the profile option 'Local Login Mask' (FND SSO LOCAL LOGIN MASK) with a number being the sum of the mask values described in the table below:

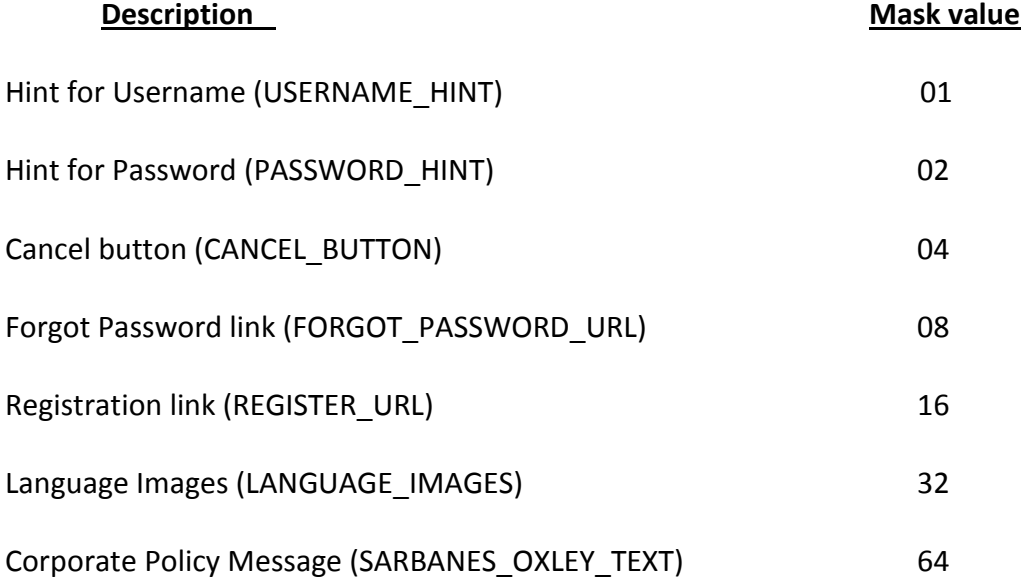

o For example the value 32 (default) displays only the language icons and value 127 will show all the attributes on the page.

o The change takes effect immediately after re-login to E-Business Suite.

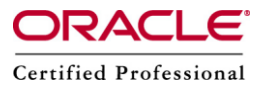

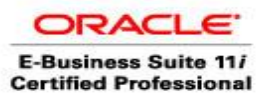

**Author –** *A.Kishore/Sachin http://appsdba.info*

#### **2. Message texts**

It is possible to modify or add text on the login page by changing the value of some messages.

The following shows the related messages and their default value:

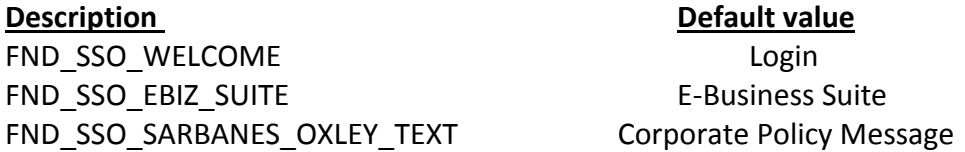

#### **To change the value of a message:**

- Go to "Application Developer" responsibility
- Select "Messages" from the menu
- Query the message name and then enter your message text in the "Current Message Text" field
- Save changes and exit
- Clear cache and bounce Apache to see the change

**Please Note** that some messages can be used elsewhere that in the login page and can be updated by a patch

- If we want to change the default branding 'E-Business Suite' on other pages, to match the text on the login page (defined by FND SSO\_EBIZ\_SUITE message), then follow the steps below:
	- a. Login with System Administrator responsibility
	- b. Navigate: Application ---> Function
	- c. Query the function 'FWK\_HOMEPAGE\_BRAND'
	- d. Replace the value of the 'User Function Name' with the desired text

c. Logout and login to see the change (you shouldn't need to clear caches and bounce apache)

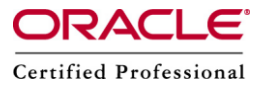

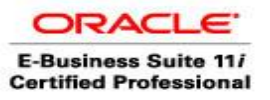

**Author –** *A.Kishore/Sachin http://appsdba.info*

### **3. Corporate branding logo**

The Oracle logo is displayed on various E-Business Suite pages and can be changed by setting the 'Corporate Branding Image for Oracle Applications' (FND\_CORPORATE\_BRANDING\_IMAGE) profile option to the full path name of an image file (.gif) that contains your corporate image.

However it is not possible to use this method for AppsLocalLogin.jsp since it is hard coded with the Oracle logo image file 'FNDSSCORP.gif'.

- Go to the \$OA\_HTML directory
- Backup the AppsLocalLogin.jsp file
- Copy your own corporate branding image under \$OA\_MEDIA directory
- Edit the AppsLocalLogin.jsp file :

ImageBean imgBean1 = new ImageBean("/OA\_MEDIA/FNDSSCORP.gif", FND\_ORACLE\_LOGO); to :

ImageBean imgBean1 = new ImageBean("/OA\_MEDIA/<your image file name>", FND\_ORACLE\_LOGO);

• Clear caches and bounce Apache to see the changes.

## **4. Other modifications**

AppsLocalLogin.jsp being a Java Server Page you can change the HTML or Java code (for example, JDeveloper), create our own messages in the Messages Dictionary through AOL responsibility, etc., if we want to add other customizations. This is considered as a customization and thus not supported by Oracle. If we apply patches replacing AppsLocalLogin.jsp the file will be overwritten.